## Aktivite Kartı - Aktivite Sekmesi

Aktivite kartının Aktivite sekmesinde aşağıdaki bilgiler girilir.

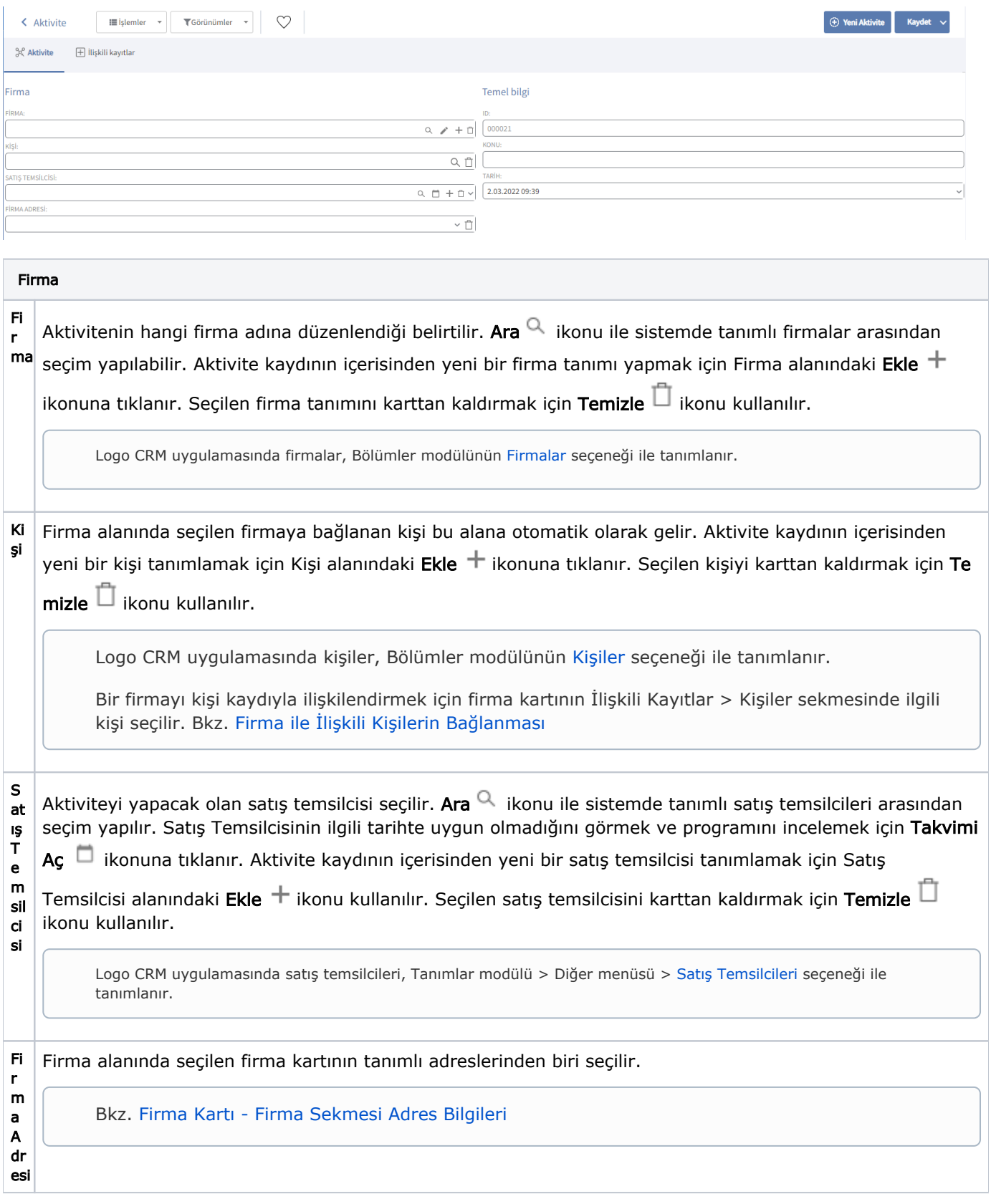

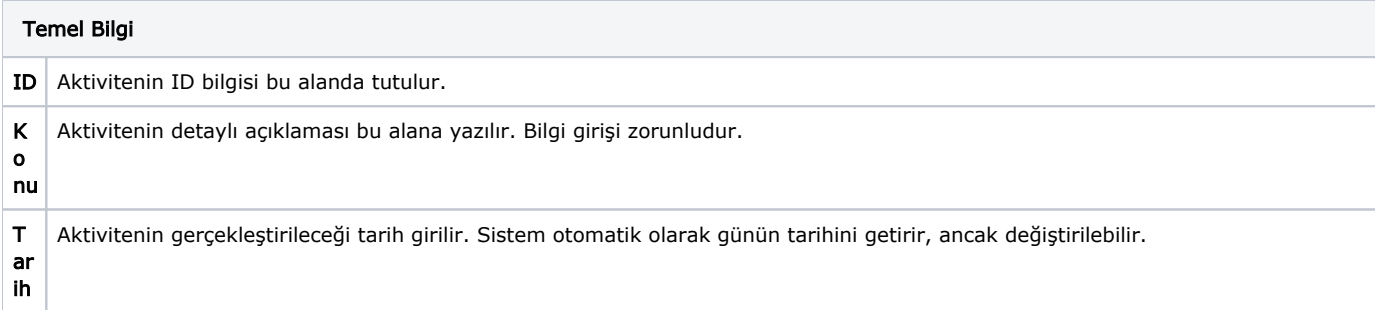

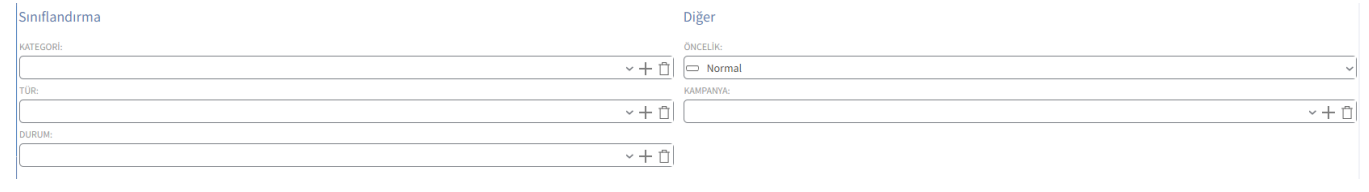

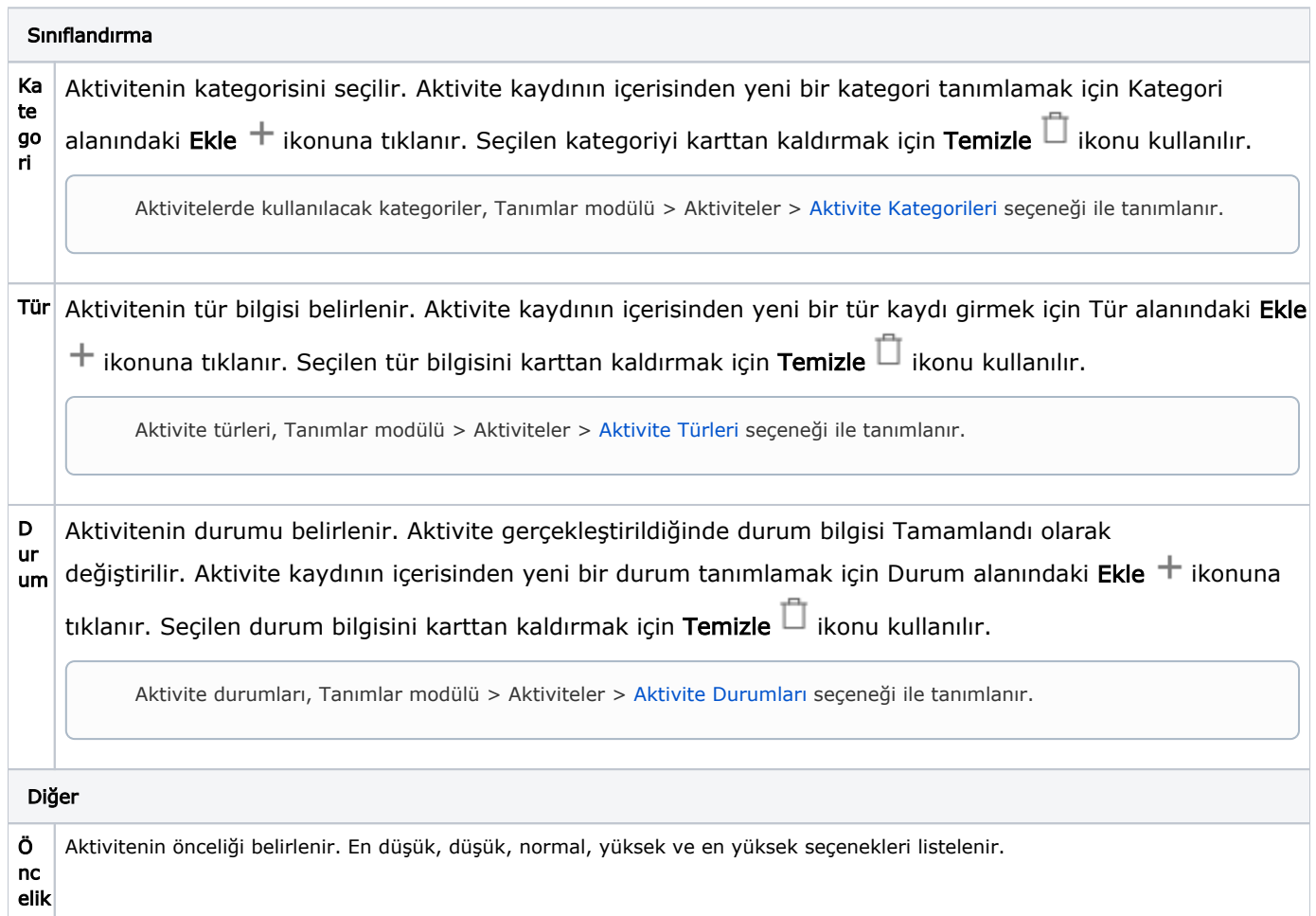

Ka m pa nya Aktivitenin bir kampanya kaydıyla ilişkisi mevcutsa ilgili kampanya seçilir. Aktivite kaydının içerisinden yeni bir kampanya tanımlamak için Kampanya alanındaki  $\textsf{Ekle}\ +$  ikonuna tıklanır. Seçilen kampanyayı karttan kaldırmak için Temizle  $\bar{\Box}$  ikonu kullanılır.

Logo CRM uygulamasında kampanyalar, Satış ve Pazarlama modülünün [Kampanyalar s](https://docs.logo.com.tr/display/CRMKD/Kampanyalar)eçeneği ile tanımlanır.

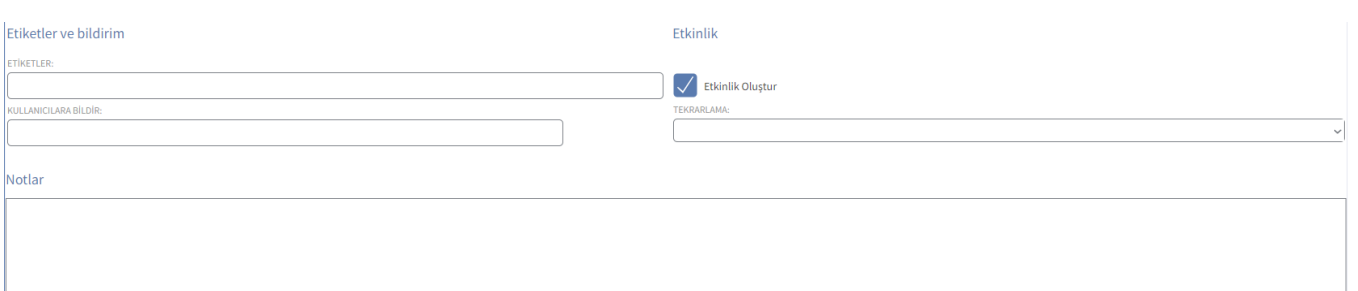

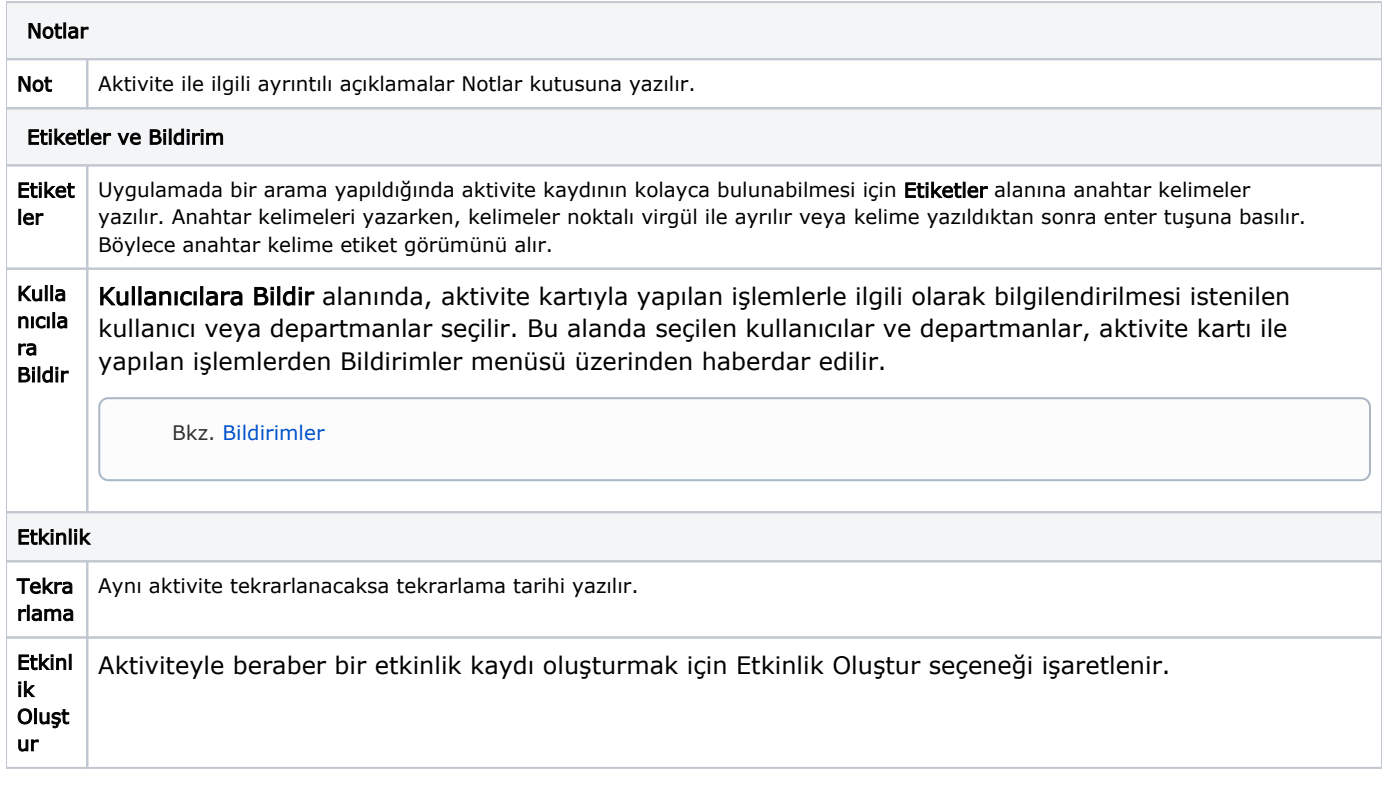

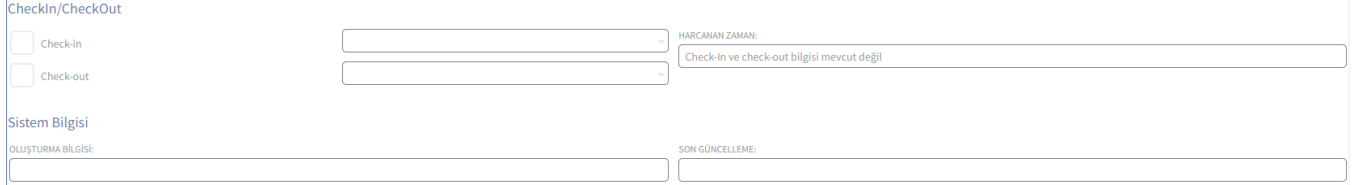

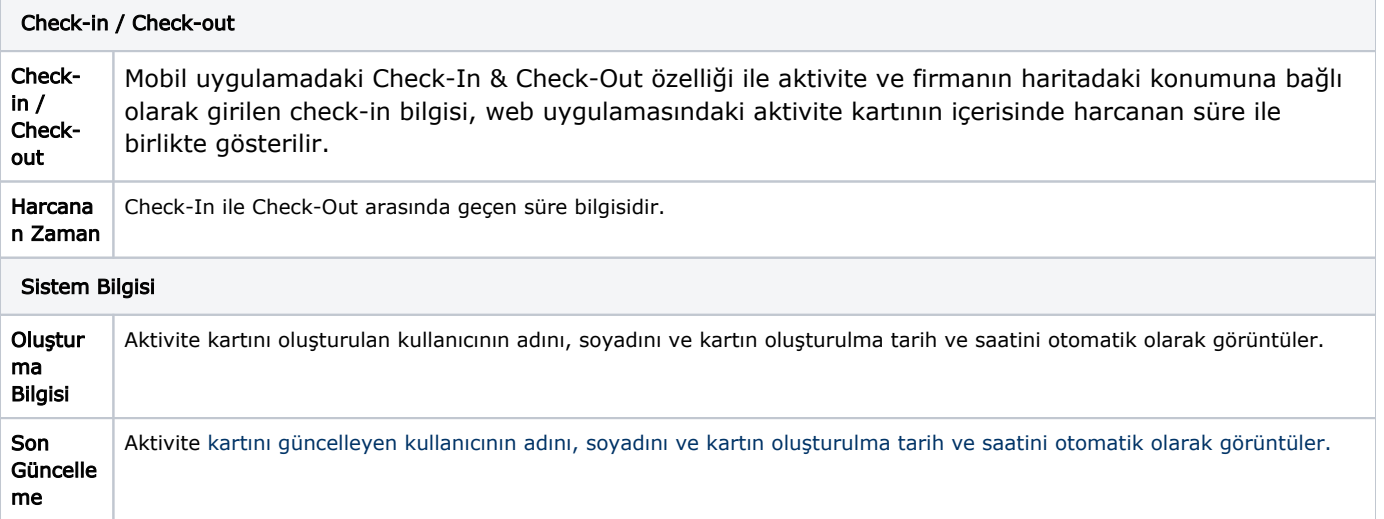